# **Comandi principali**

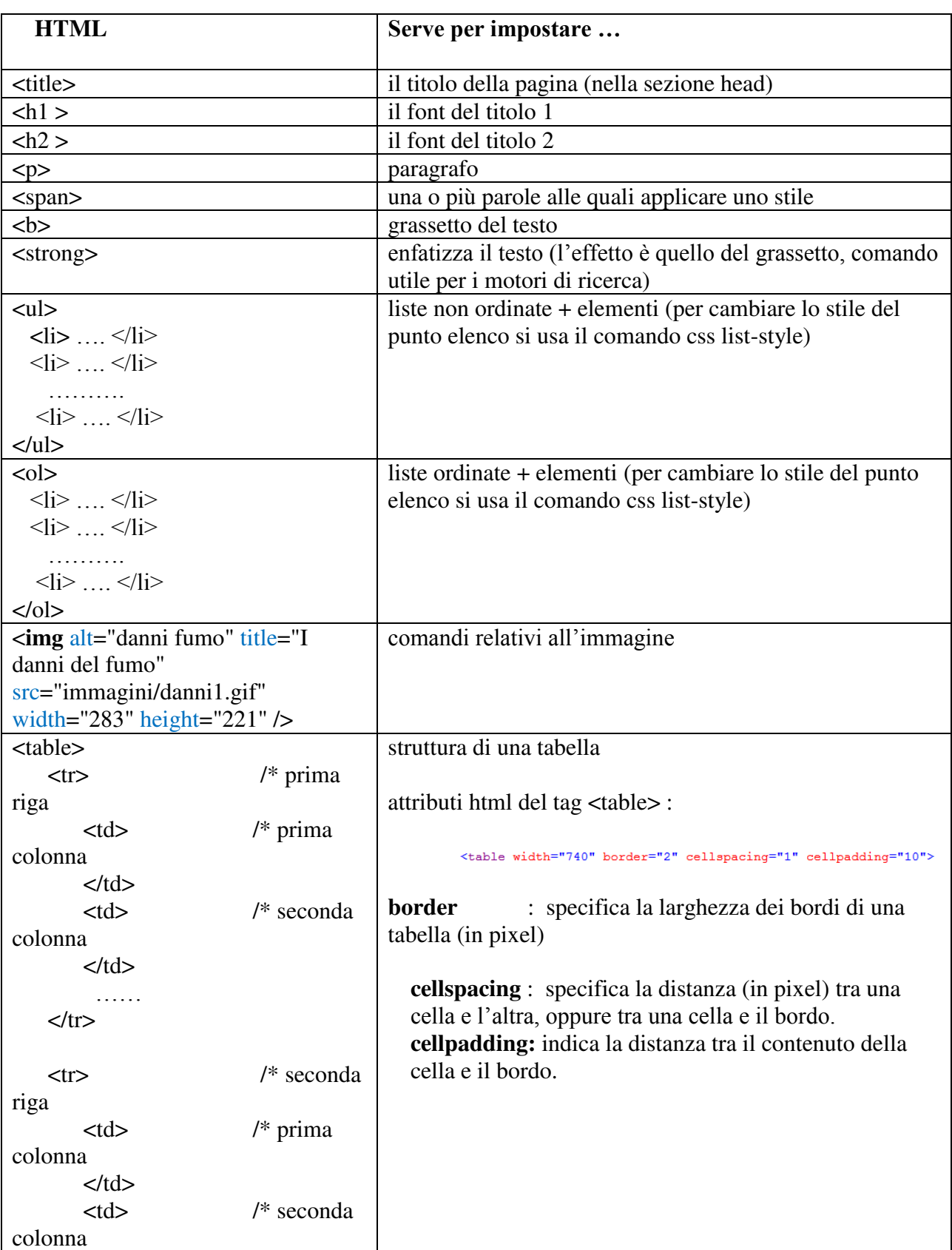

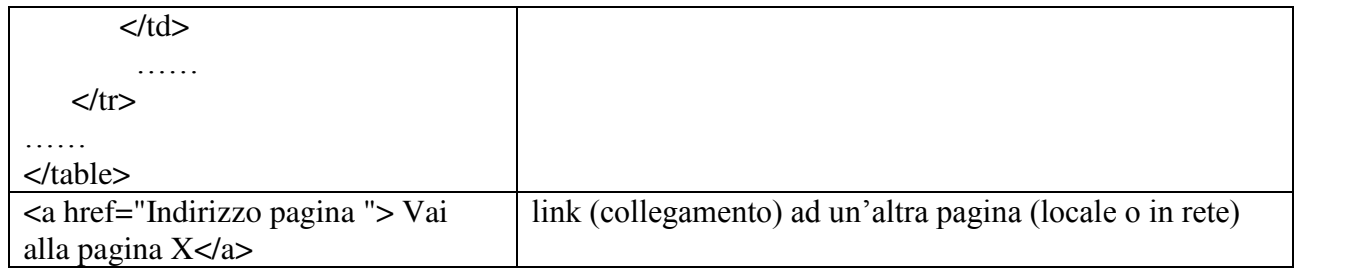

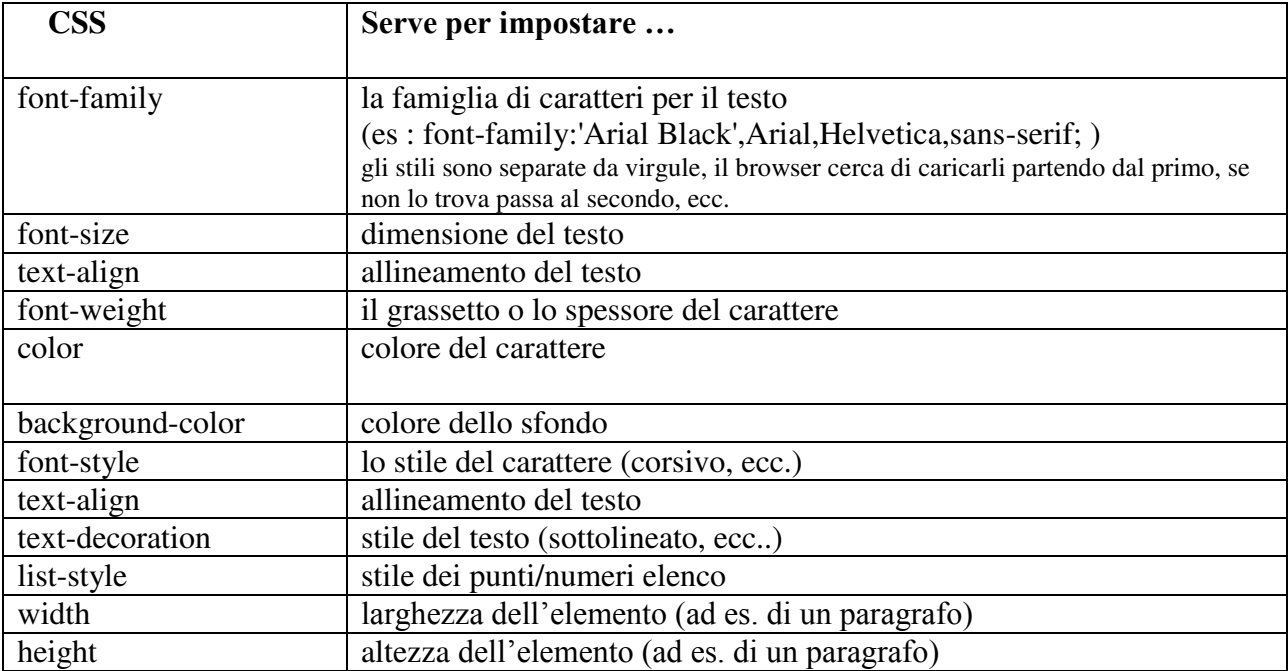

# **Come applicare i fogli di stile:**

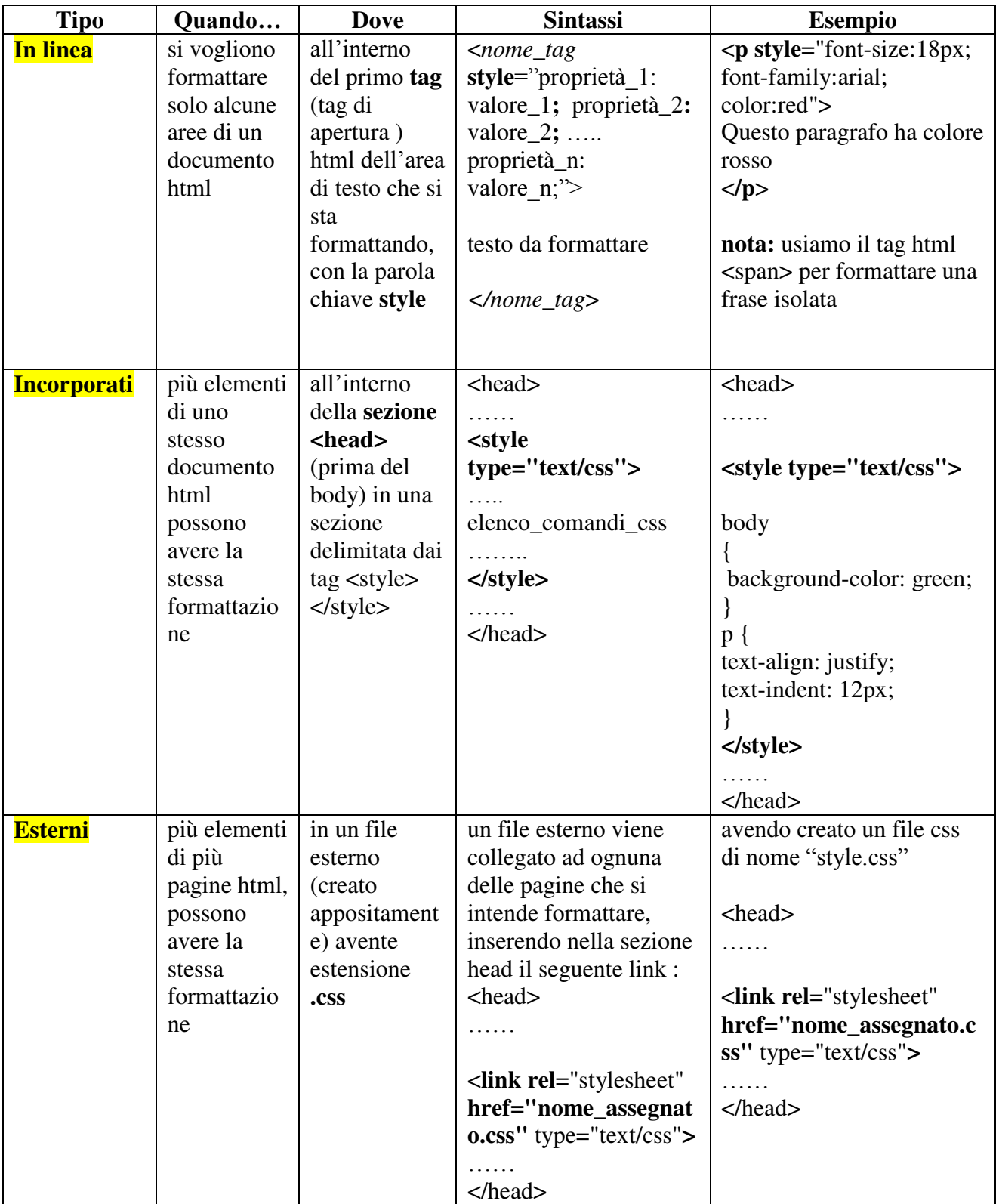

### **Contenuto di un'area css (delimitata dai tag <style> ) o di un file css esterno:**

## **Sintassi generale**

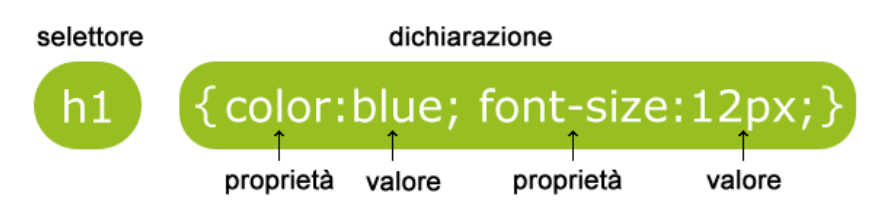

Creazione di classi e identificatori (class e id )

#### **Il selettore id**

Il selettore **id** viene utilizzato per specificare uno stile per un singolo elemento, unico all'interno della pagina HTML.

Il selettore id utilizza l'attributo **id** dell'elemento **HTML**, e viene definito con un **"#"** seguito da un nome da noi assegnato**.**

#### **Esempio**

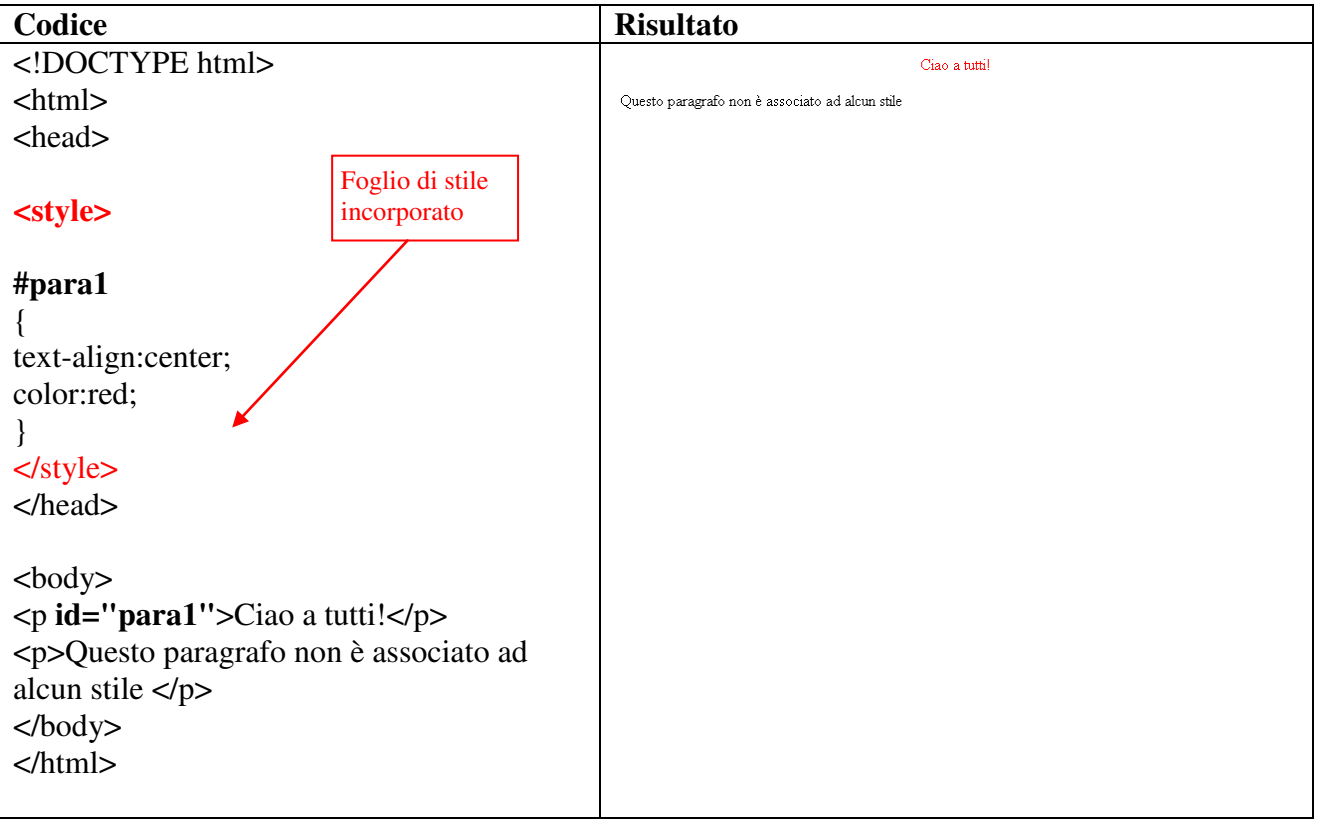

#### **Il selettore di classe**

Il selettore di classe viene utilizzato per specificare uno stile per un gruppo di elementi.

Ciò consente di impostare uno stile particolare per molti elementi HTML con la stessa classe.

Il selettore classe utilizza l'attributo **class** HTML, e viene definito con un **"."** seguito da un nome da noi assegnato**.**

## **Esempio**

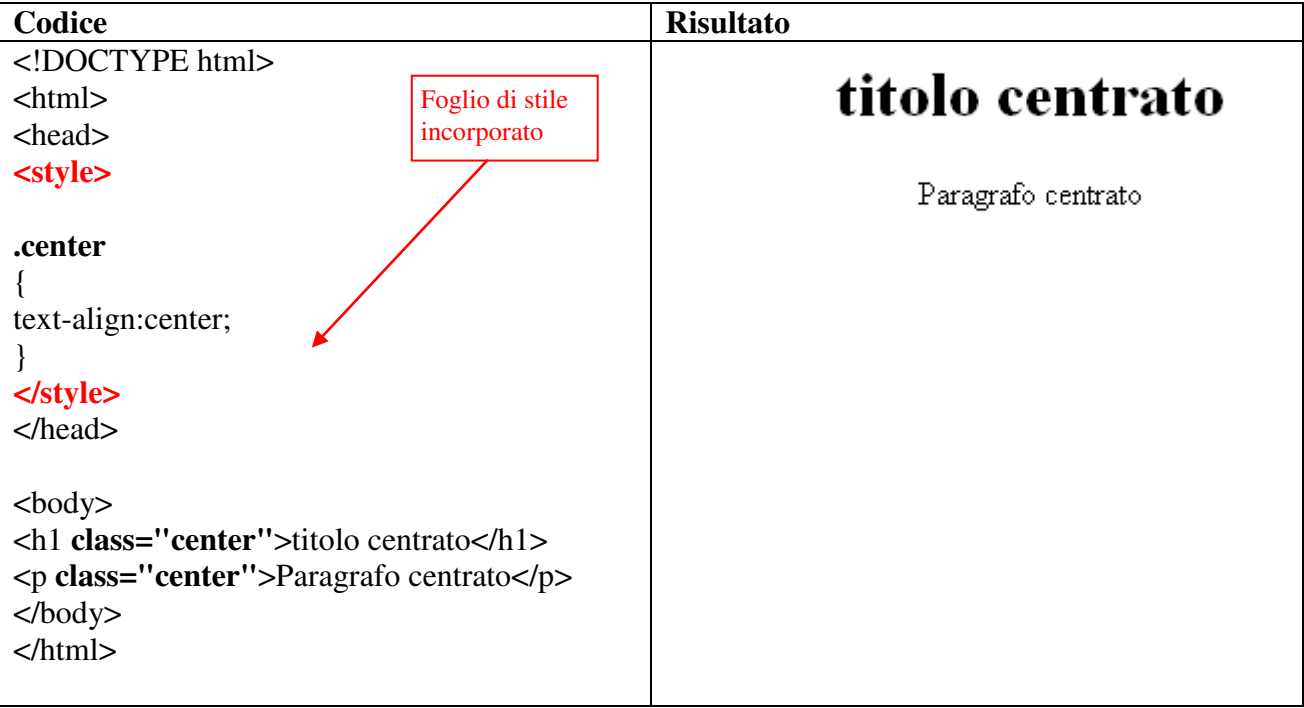

### **Selettore per tag HTML**

È possibile specificare:

- **1.** una classe per tutti gli elementi individuati da un tag HTML
- **2.** una classe valida solo per determinati tag HTML

#### **Caso 1 : Esempio**

Nell'esempio riportato di seguito, tutti gli elementi **h1** avranno testo con colore arancione e allineamento al centro, tutti gli elementi **p** avranno carattere con font "Times New Roman", e dimensione 20px (inoltre lo sfondo del documento (tag **body** ) avrà colore celeste)

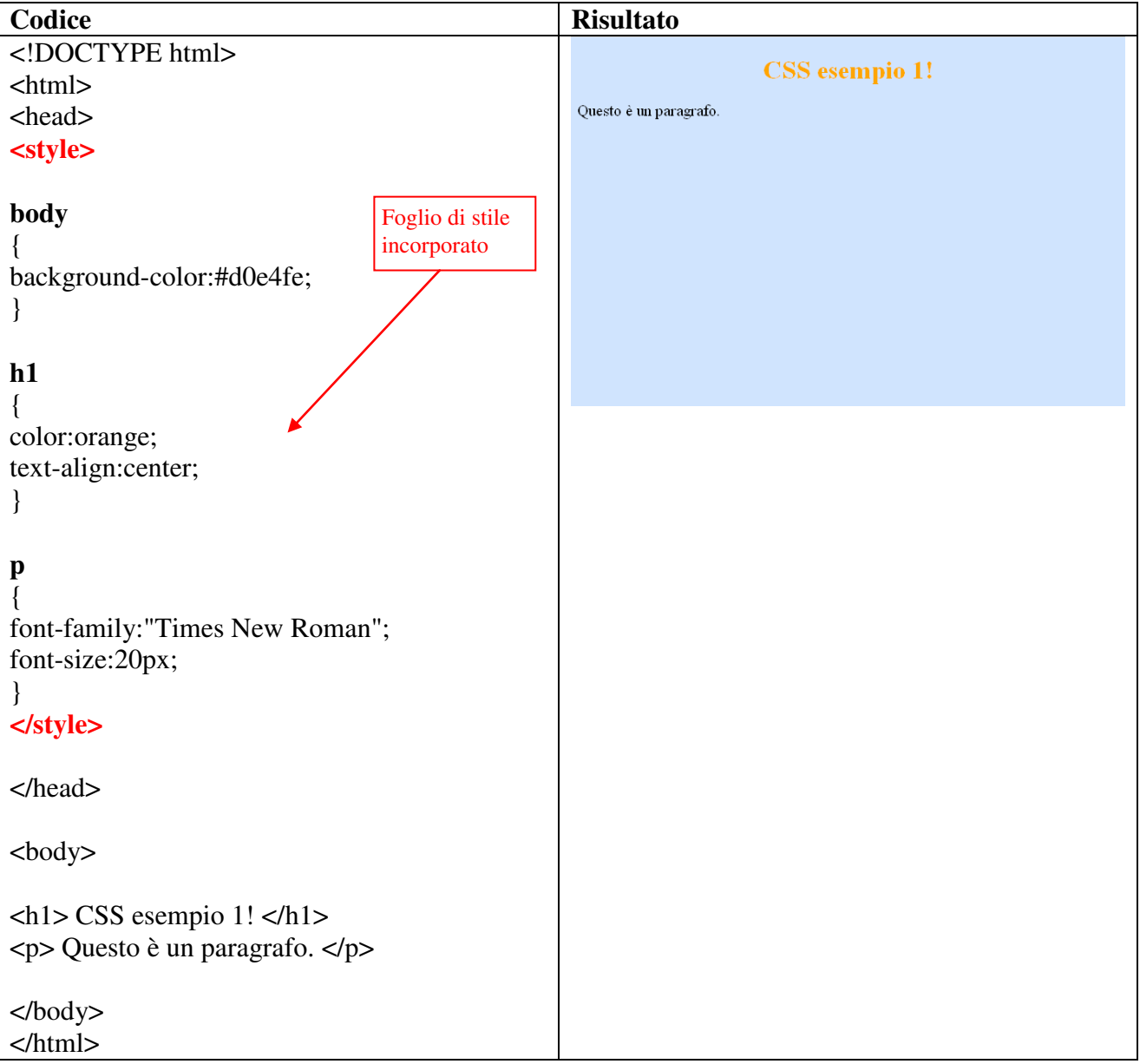

## **Caso 2: Esempio**

Nell'esempio riportato di seguito, tutti gli elementi p con class = "center" saranno allineati al centro, un assegnamento di una classe associata ad un certo tipo di tag non sarà accettata per tag di altro tipo.

## **Esempio**

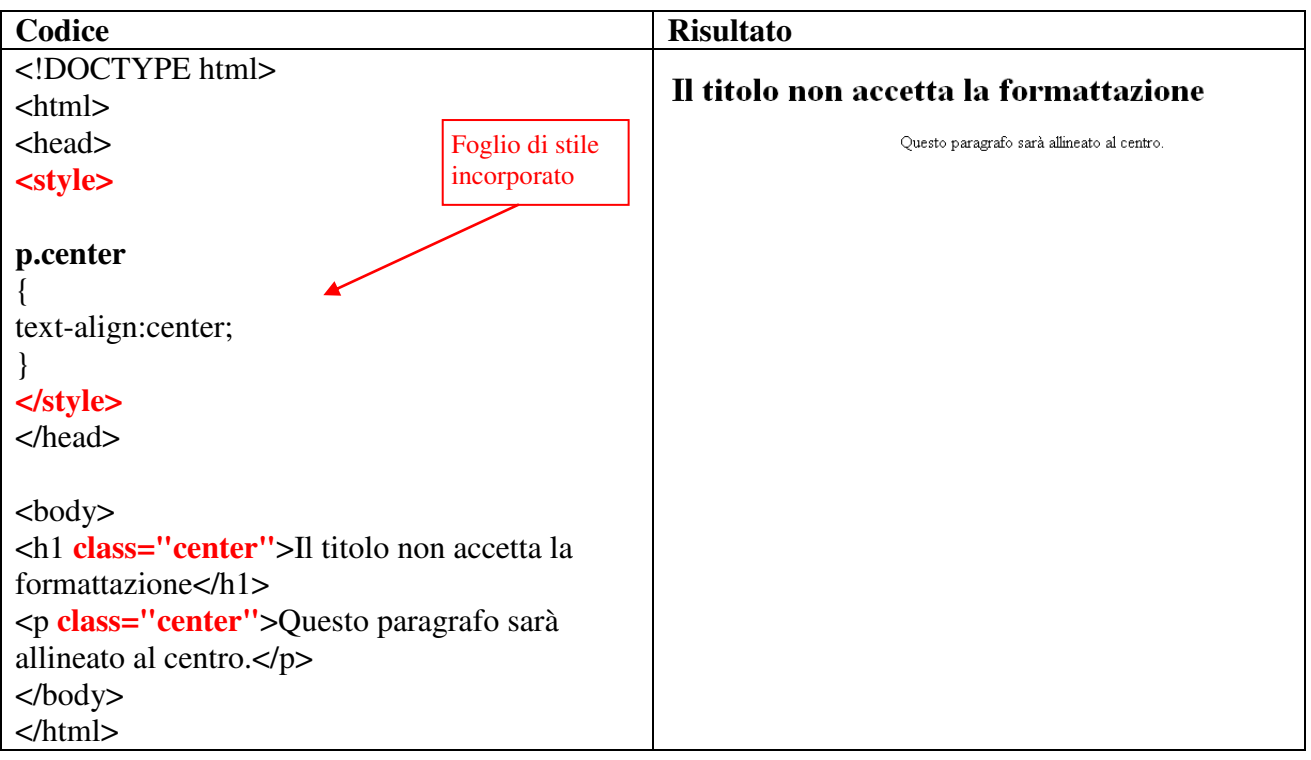